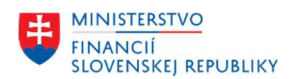

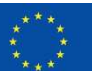

EURÓPSKA ÚNIA Európsky fond regionálneho rozvoja<br>OP Integrovaná infraštruktúra 2014 – 2020

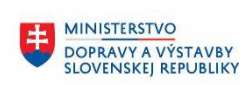

**MINISTERSTVO** 串 MINISTICIÍ, REGIONÁLNEHO ROZVOJA<br>A INFORMATIZÁCIE<br>SLOVENSKEJ REPUBLIKY

# **Používanie Enable Now**

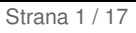

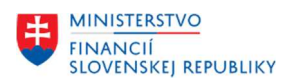

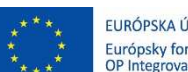

EURÓPSKA ÚNIA Európsky fond regionálneho rozvoja<br>OP Integrovaná infraštruktúra 2014 – 2020

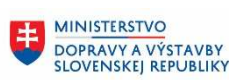

E MINISTERSTVO ININISTERSTVO<br>INVESTÍCIÍ, REGIONÁLNEHO ROZVOJA<br>A INFORMATIZÁCIE<br>SLOVENSKEJ REPUBLIKY

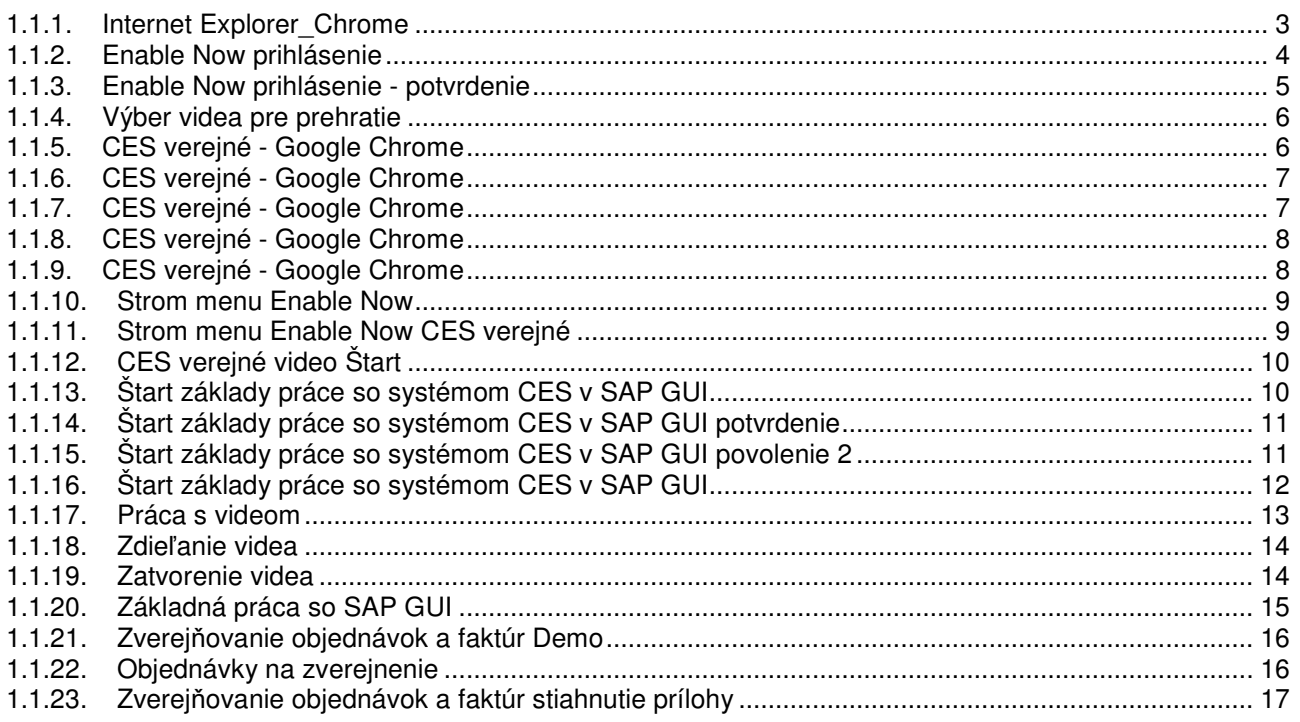

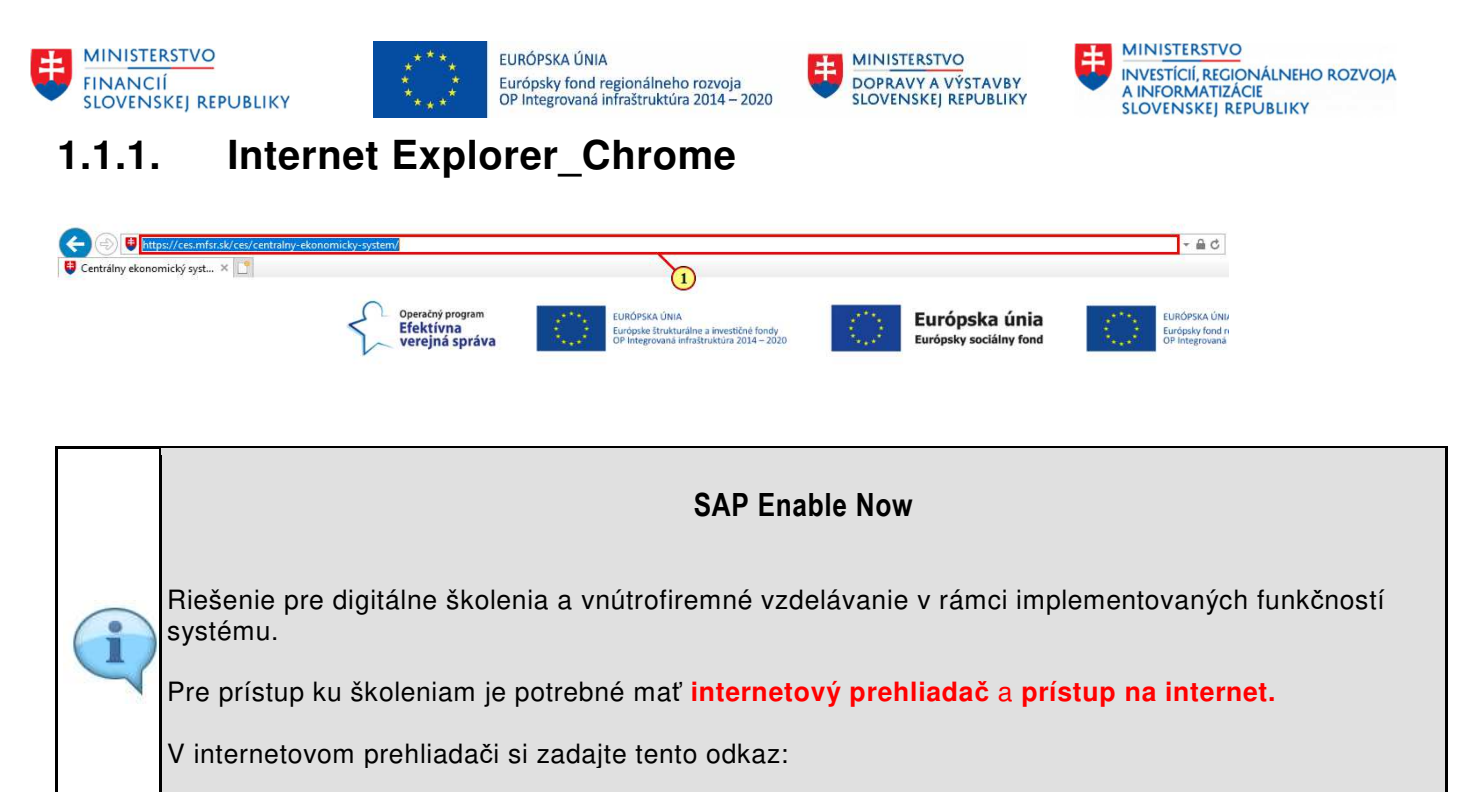

**https://mfsr.enable-now.cloud.sap/wa/CES\_01/~tag/published/index.html?show=group!GR\_C8775E00DEC3D0B0** 

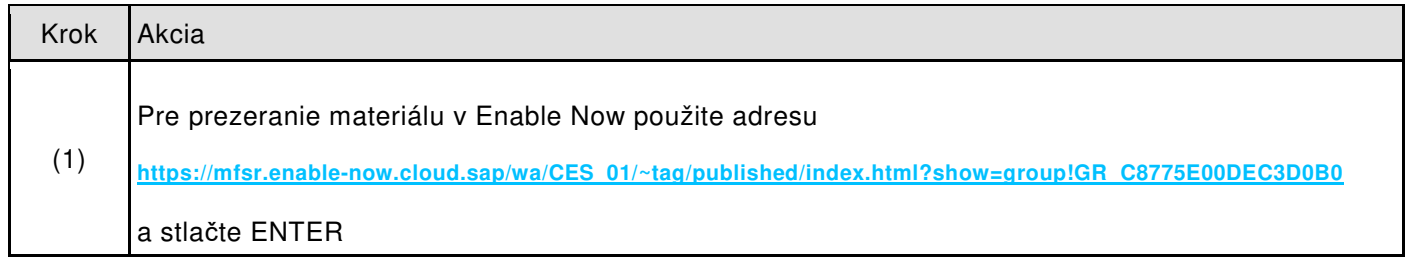

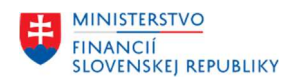

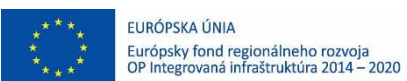

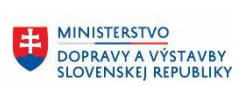

E MINISTERSTVO ININISTERSTVO<br>INVESTÍCIÍ, REGIONÁLNEHO ROZVOJA<br>SLOVENSKEJ REPUBLIKY

# **1.1.2. Enable Now prihlásenie**

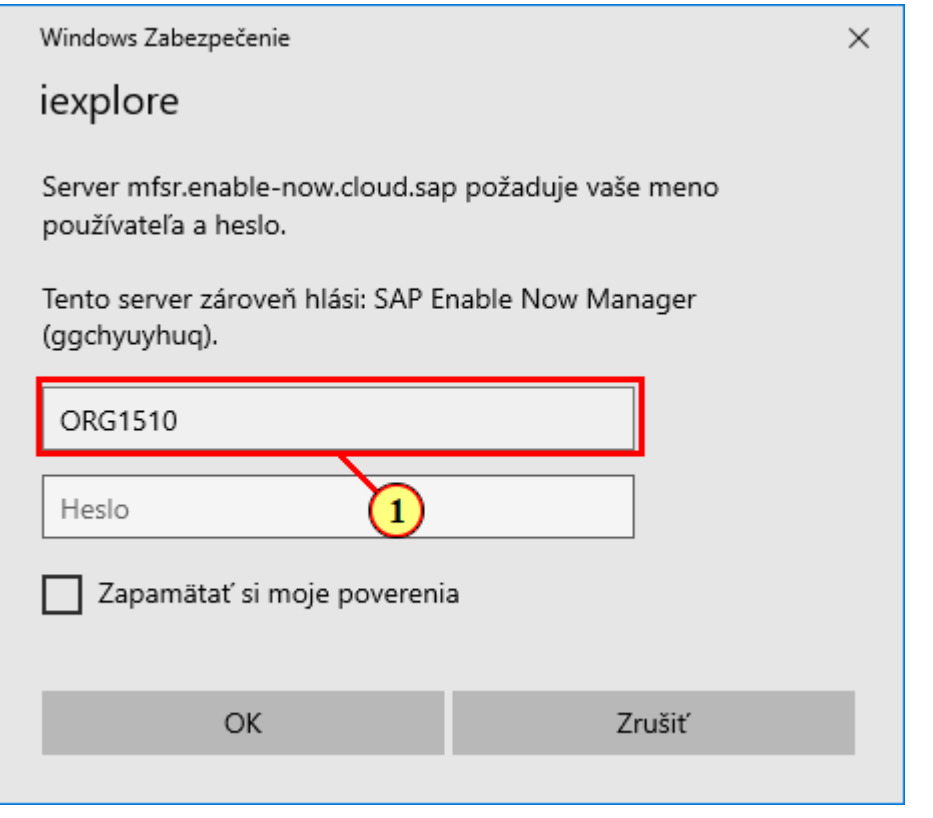

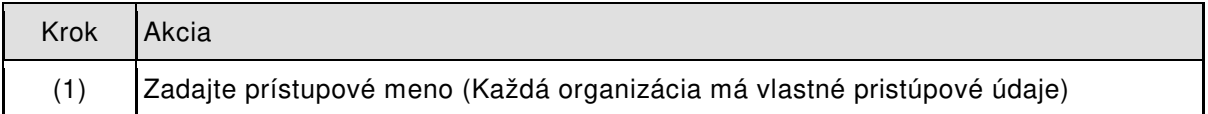

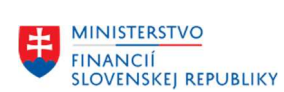

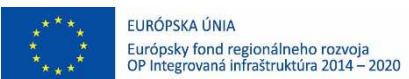

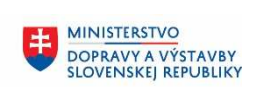

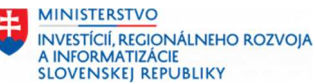

# **1.1.3. Enable Now prihlásenie - potvrdenie**

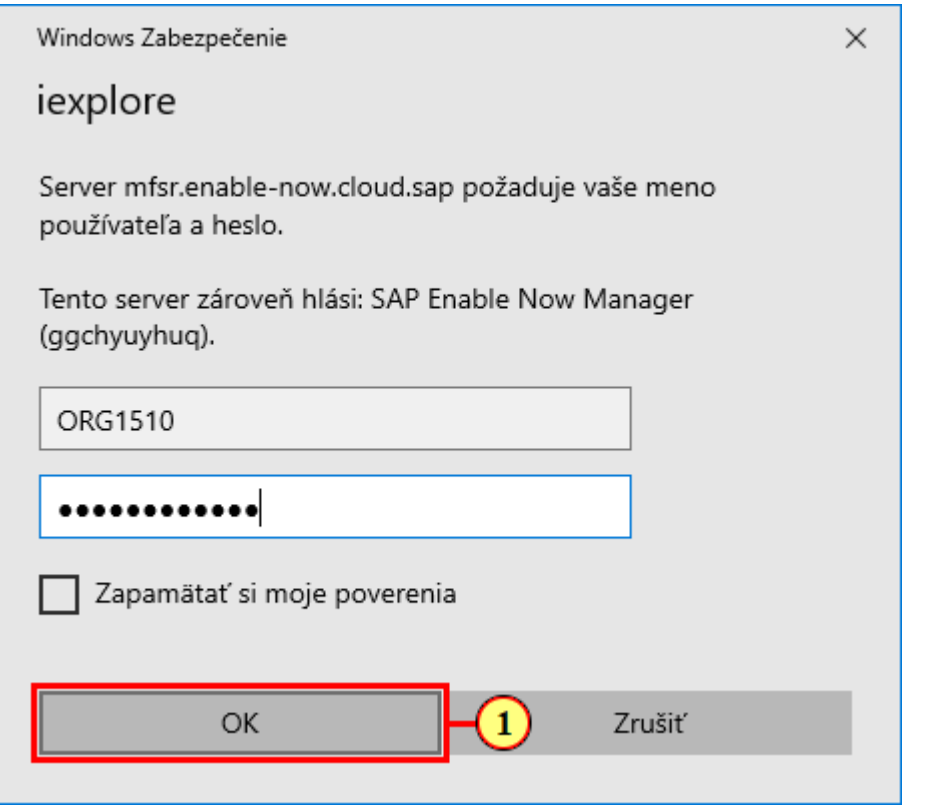

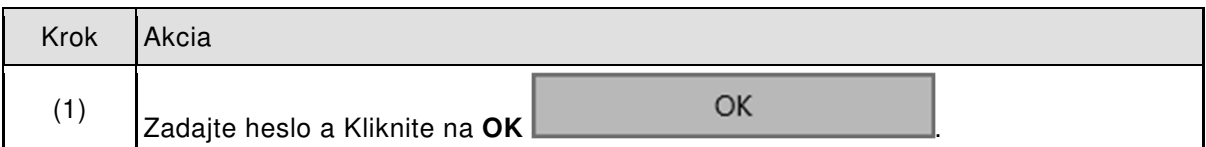

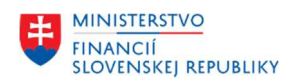

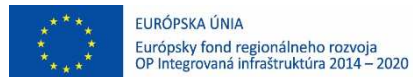

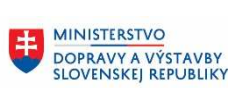

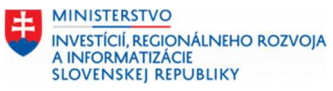

## **1.1.4. Výber videa pre prehratie**

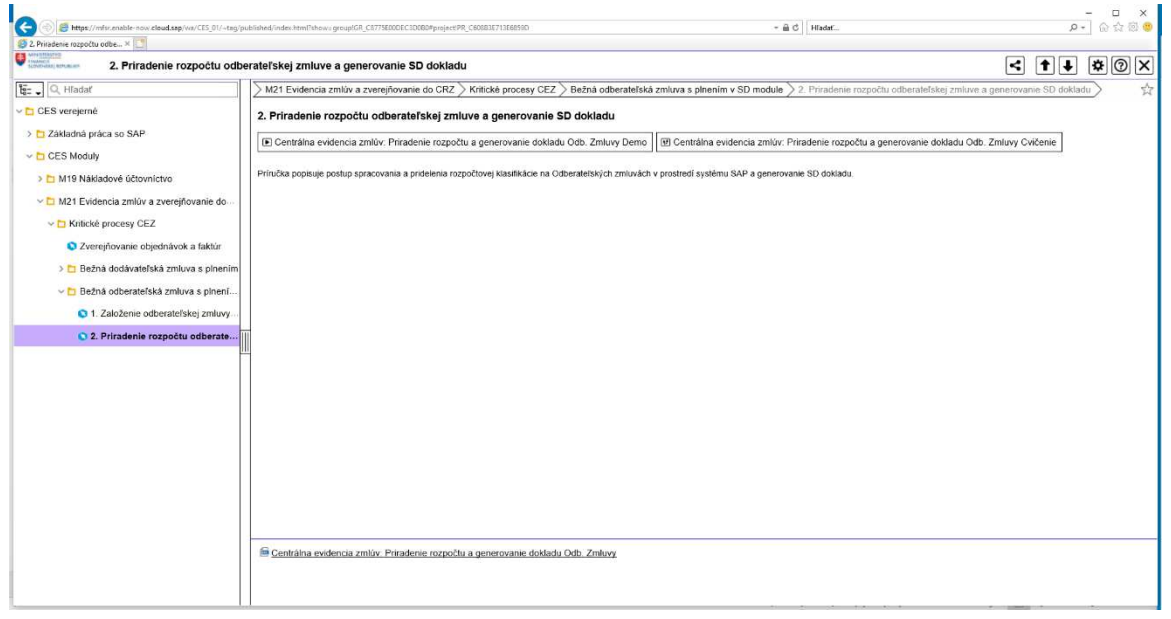

**Digitálne školenia sú zobrazené v strome, v ktorom sa pohybujete rozkliknutím jednotlivých priečinkov.**

# **1.1.5. CES verejné - Google Chrome**

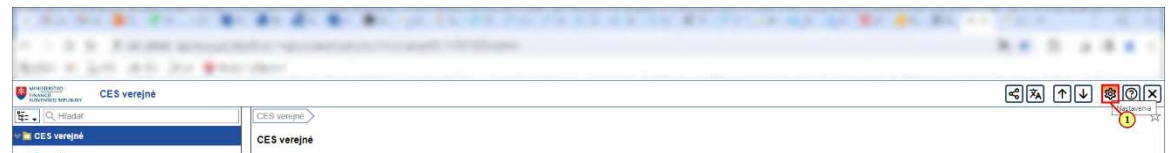

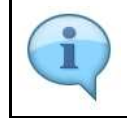

 $\mathbf{I}$ 

## **Pre otváranie školení vždy v novom okne je potrebné zmeniť osobné nastavenia**

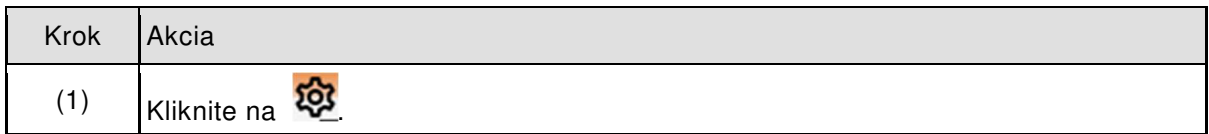

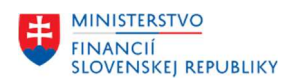

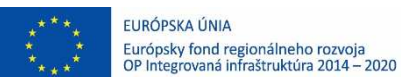

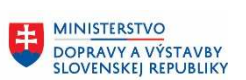

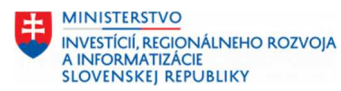

# **1.1.6. CES verejné - Google Chrome**

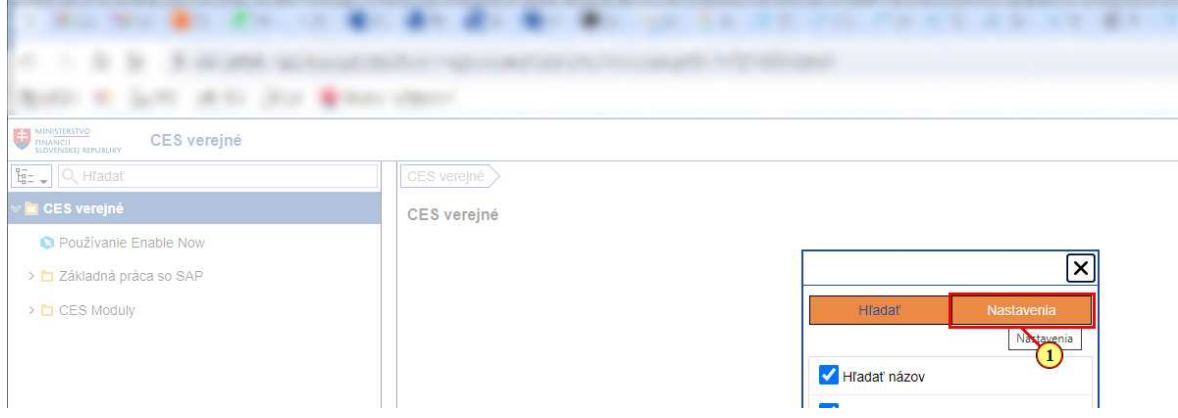

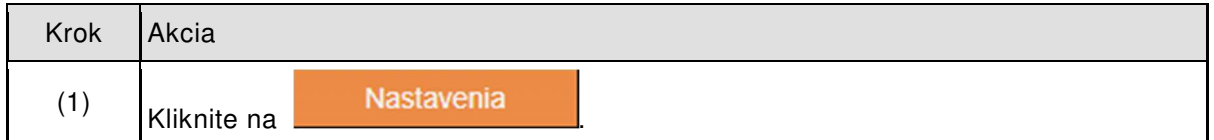

# **1.1.7. CES verejné - Google Chrome**

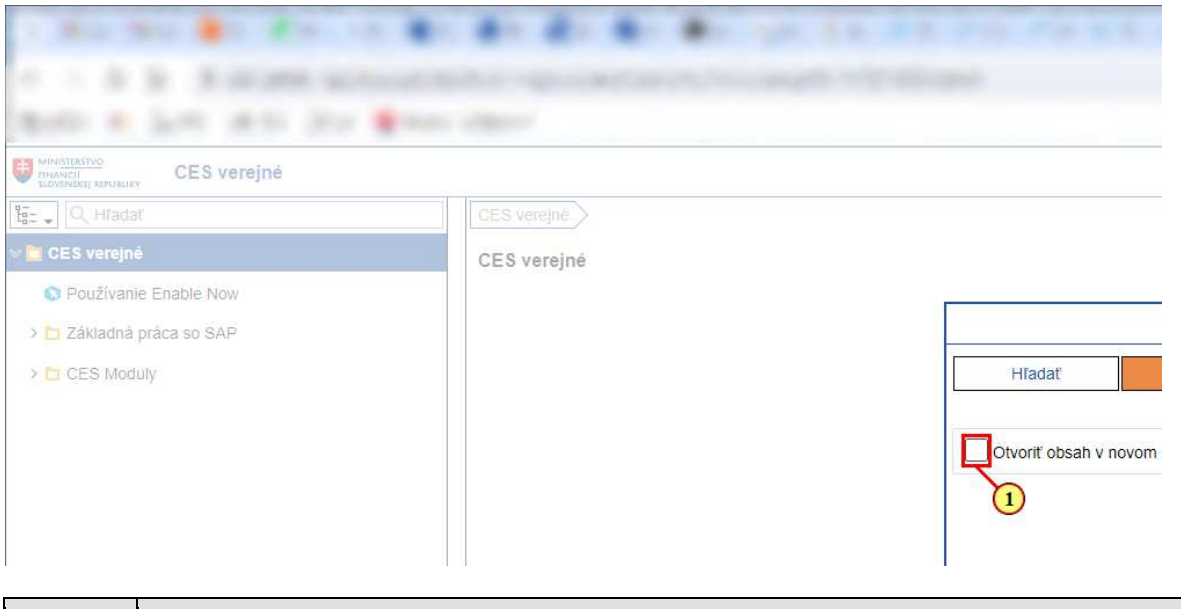

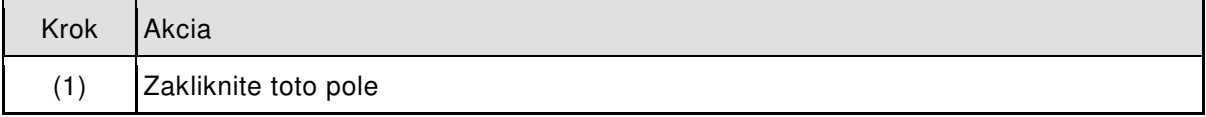

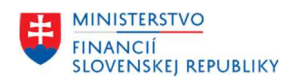

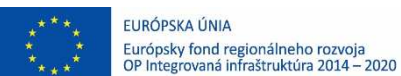

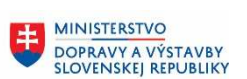

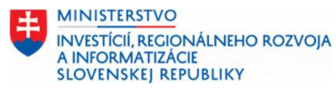

## **1.1.8. CES verejné - Google Chrome**

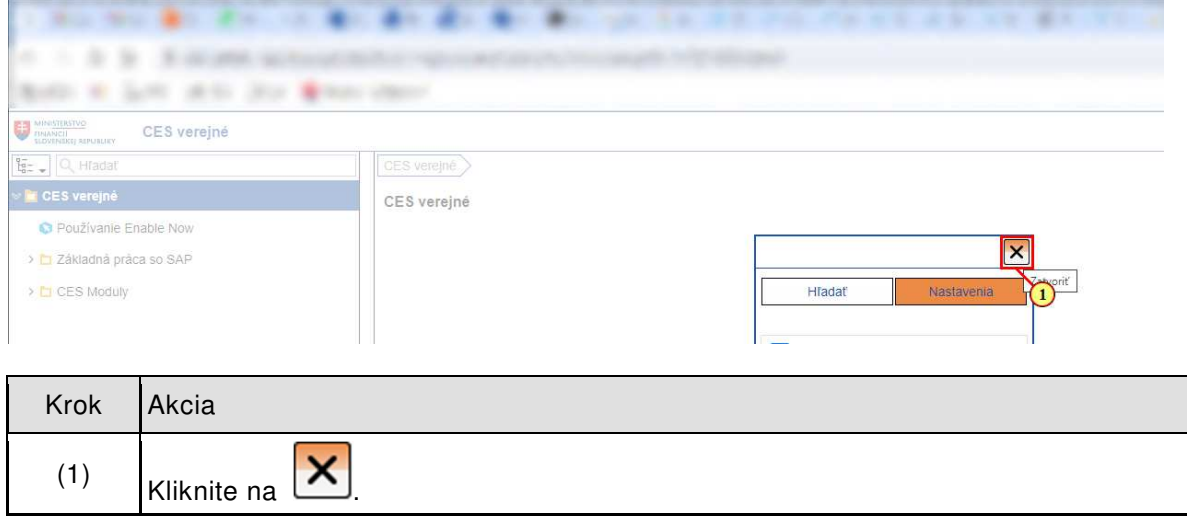

# **1.1.9. CES verejné - Google Chrome**

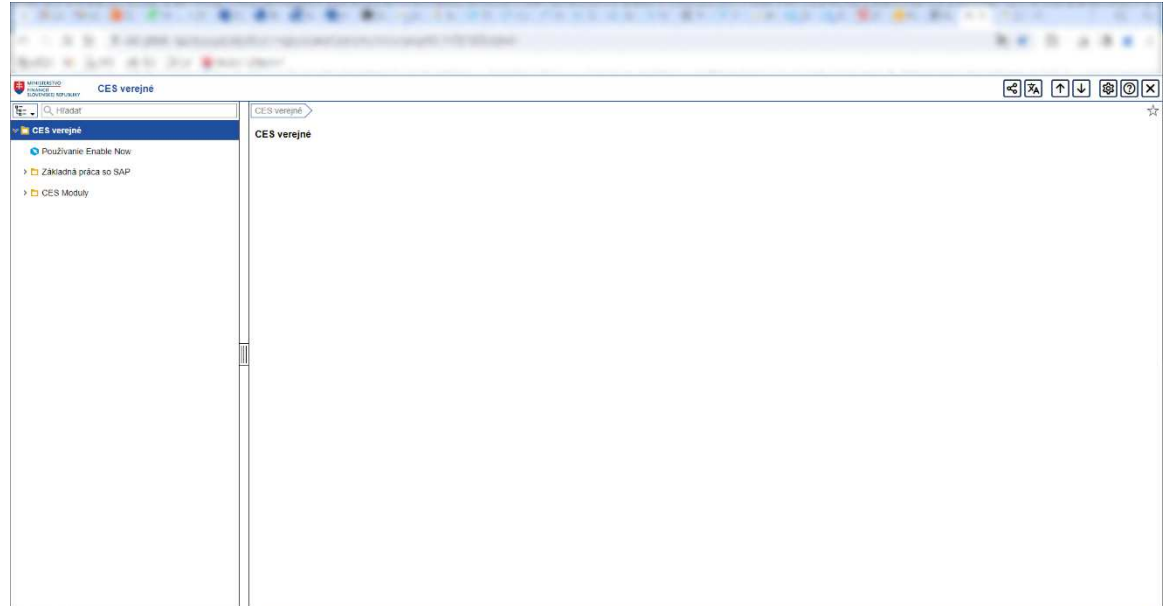

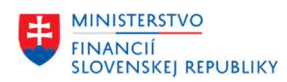

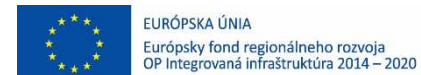

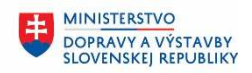

**MINISTERSTVO** INVESTÍCIÍ, REGIONÁLNEHO ROZVOJA<br>A INFORMATIZÁCIE<br>SLOVENSKEJ REPUBLIKY

## **1.1.10. Strom menu Enable Now**

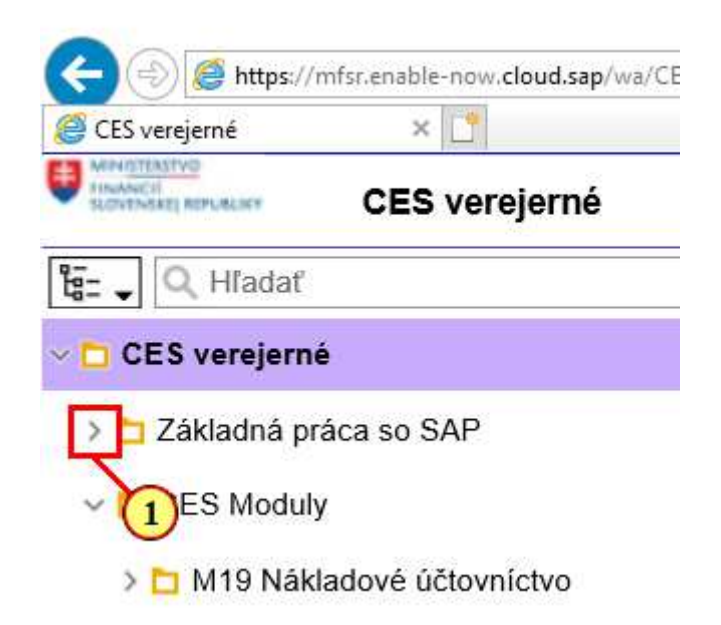

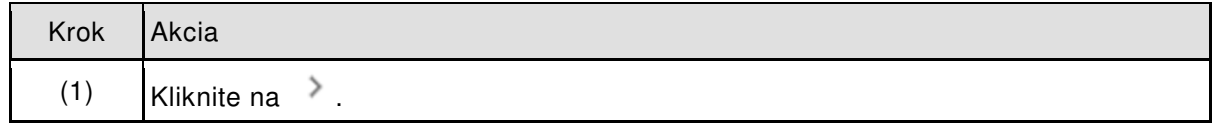

## **1.1.11. Strom menu Enable Now CES verejné**

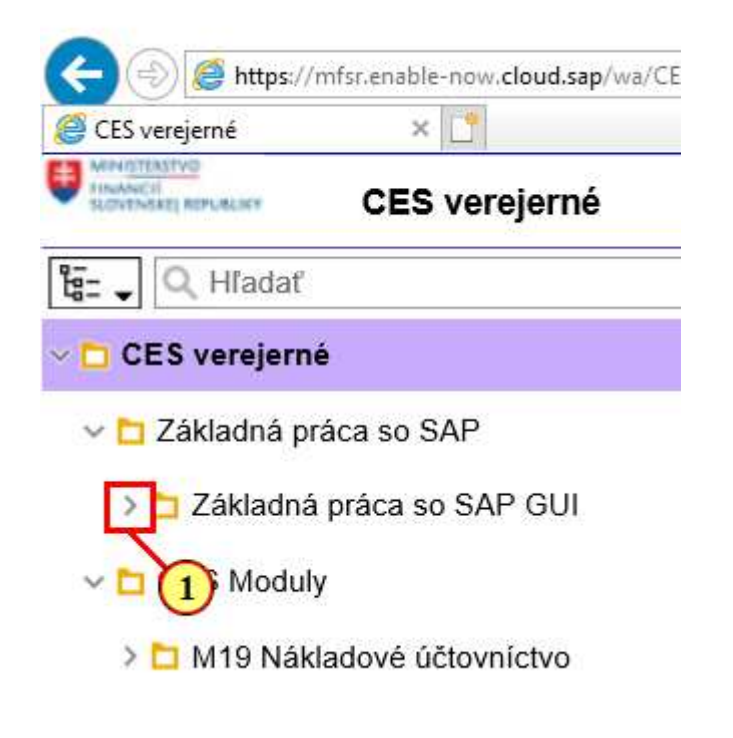

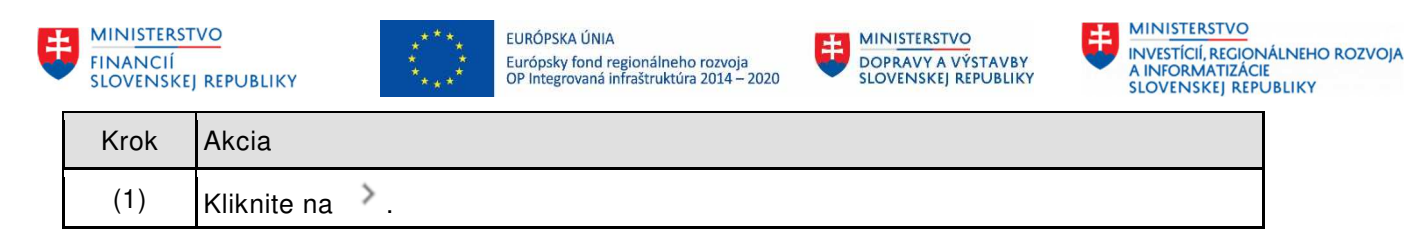

# **1.1.12. CES verejné video Štart**

 $\hat{\mathbf{r}}$ 

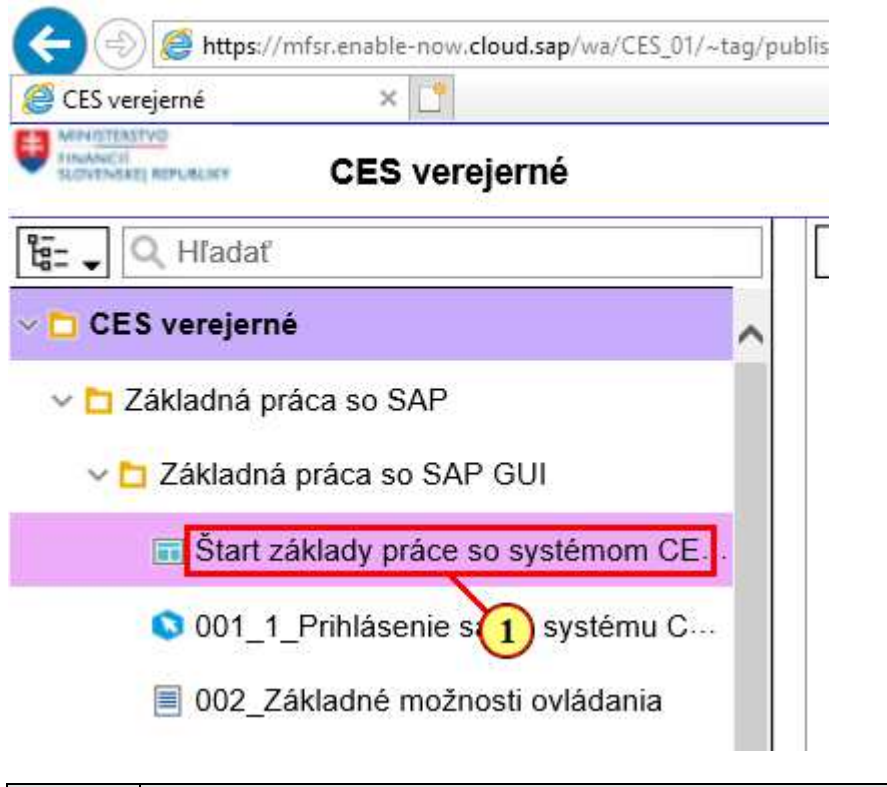

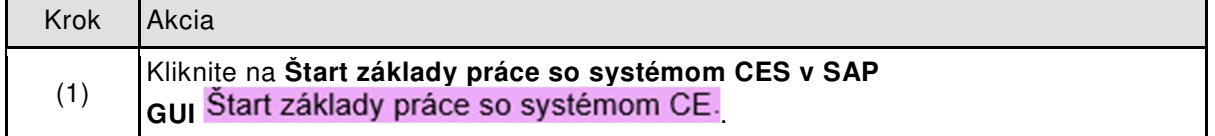

# **1.1.13. Štart základy práce so systémom CES v SAP GUI**

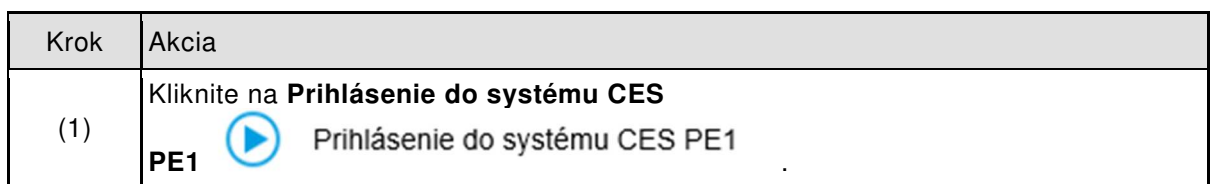

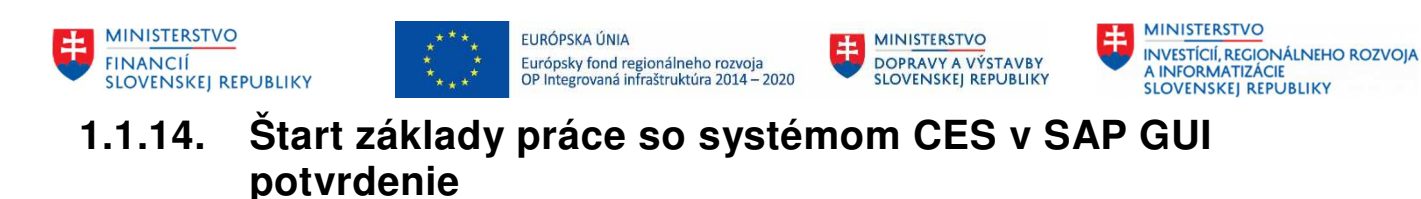

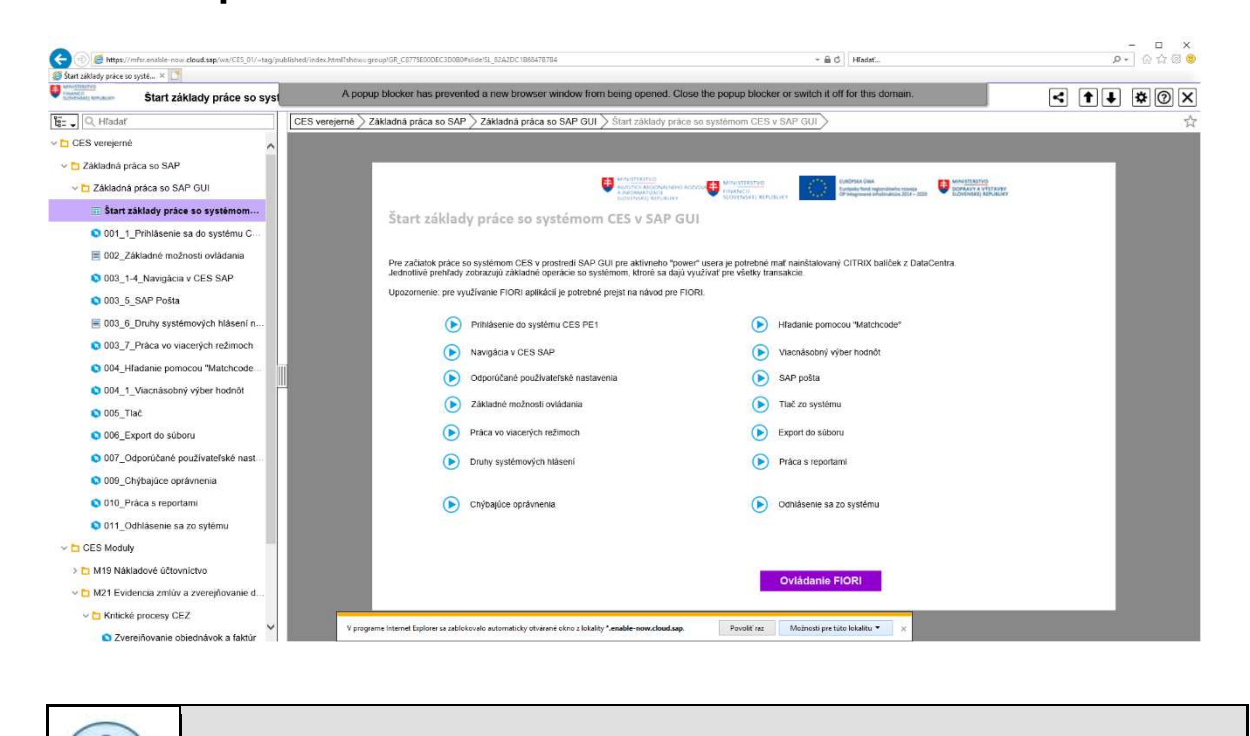

V prehliadači je potrebné povoliť automatické otváranie okien.

ı

#### **1.1.15. Štart základy práce so systémom CES v SAP GUI povolenie 2**

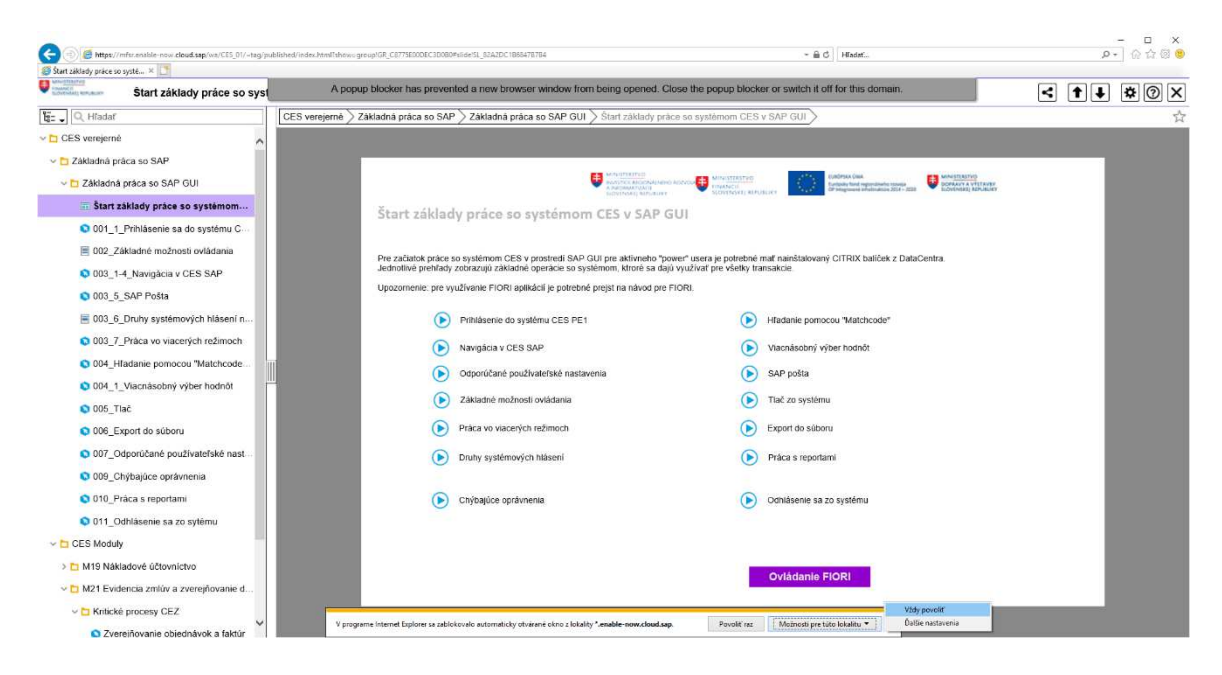

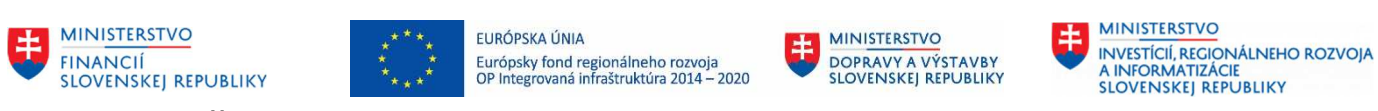

## **1.1.16. Štart základy práce so systémom CES v SAP GUI**

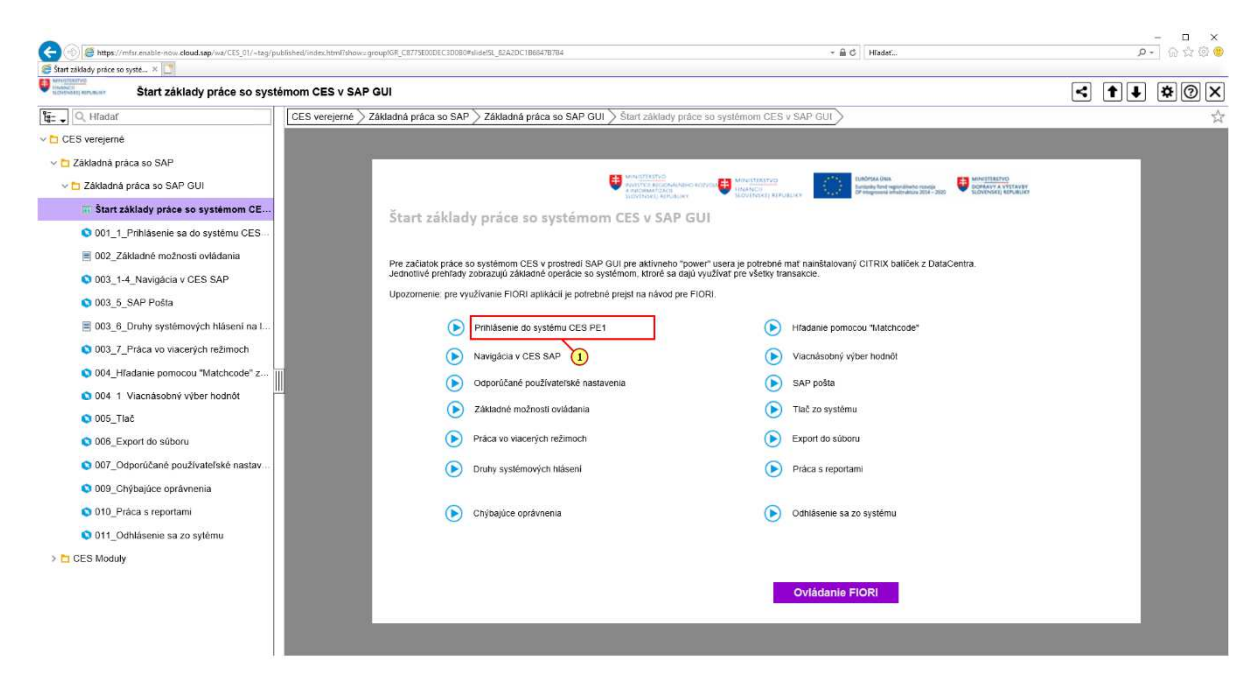

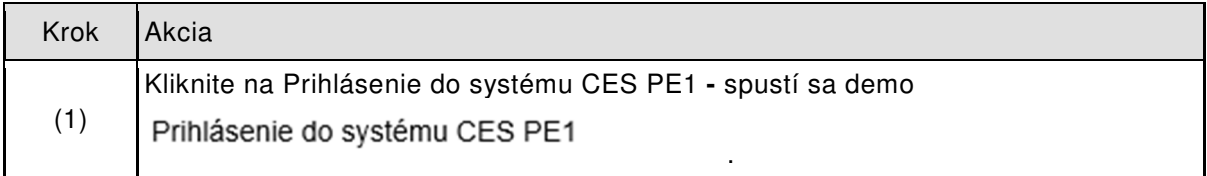

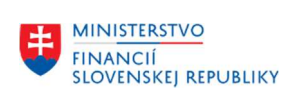

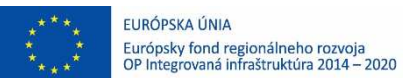

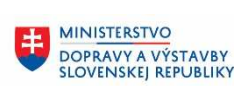

**MINISTERSTVO** 串 ININISTERSTVO<br>INVESTÍCIÍ, REGIONÁLNEHO ROZVOJA<br>SLOVENSKEJ REPUBLIKY

### **1.1.17. Práca s videom**

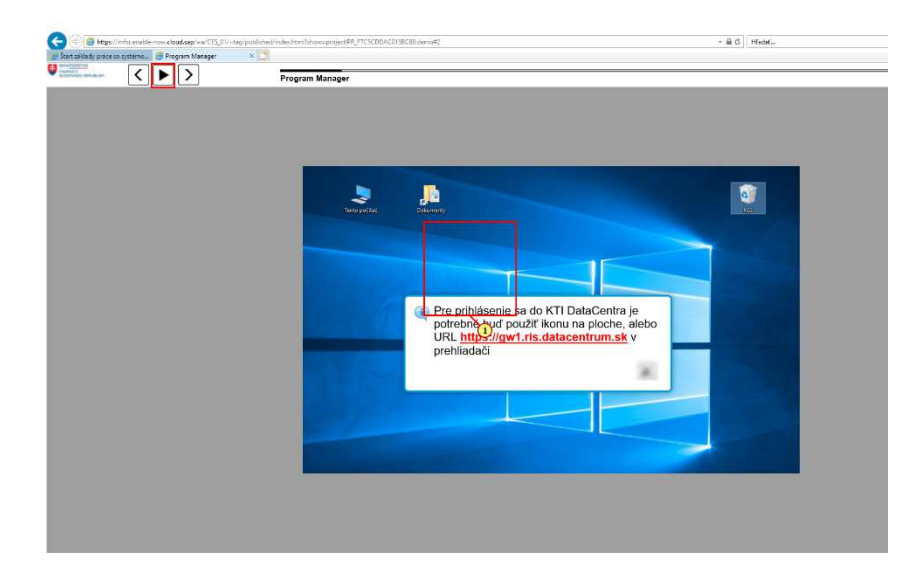

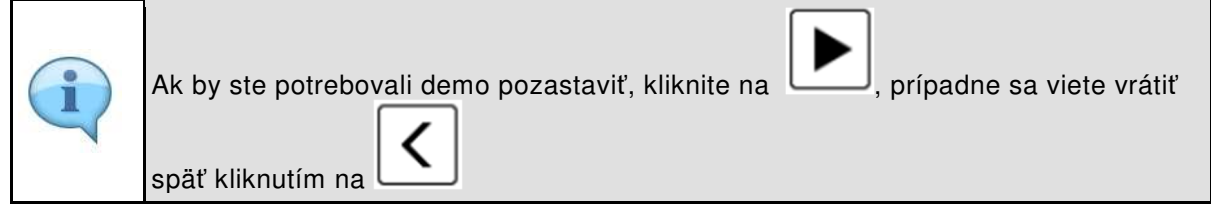

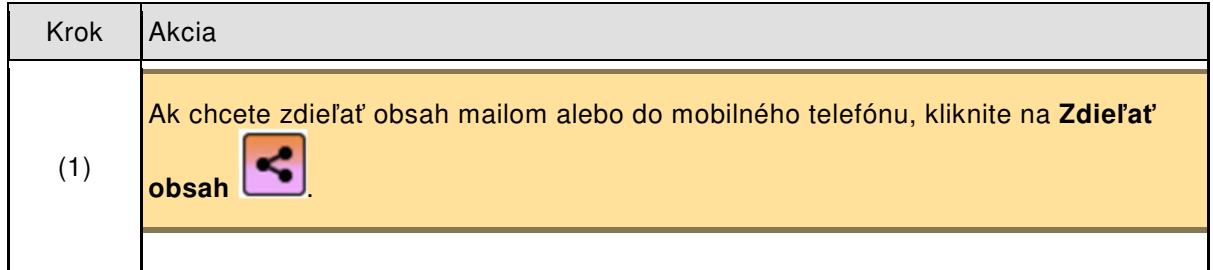

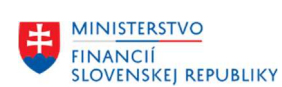

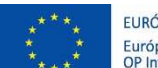

EURÓPSKA ÚNIA Európsky fond regionálneho rozvoja<br>OP Integrovaná infraštruktúra 2014 – 2020

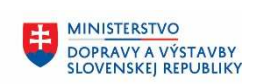

**MINISTERSTVO** 串 ININISTERSTVO<br>INVESTÍCIÍ, REGIONÁLNEHO ROZVOJA<br>A INFORMATIZÁCIE<br>SLOVENSKEJ REPUBLIKY

## **1.1.18. Zdieľanie videa**

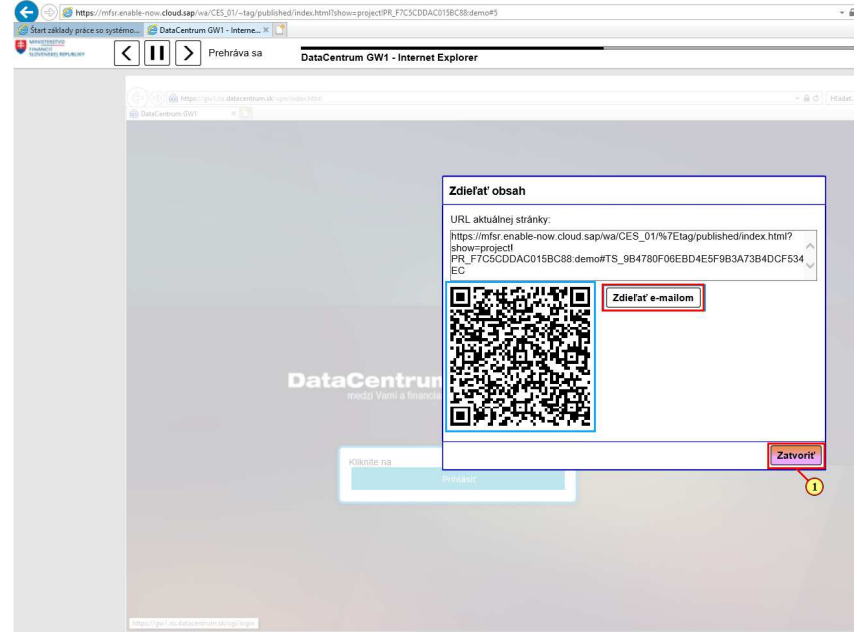

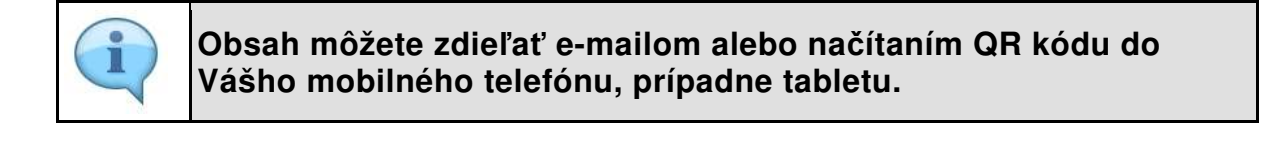

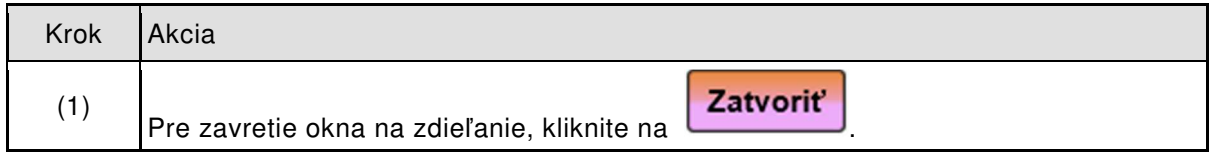

## **1.1.19. Zatvorenie videa**

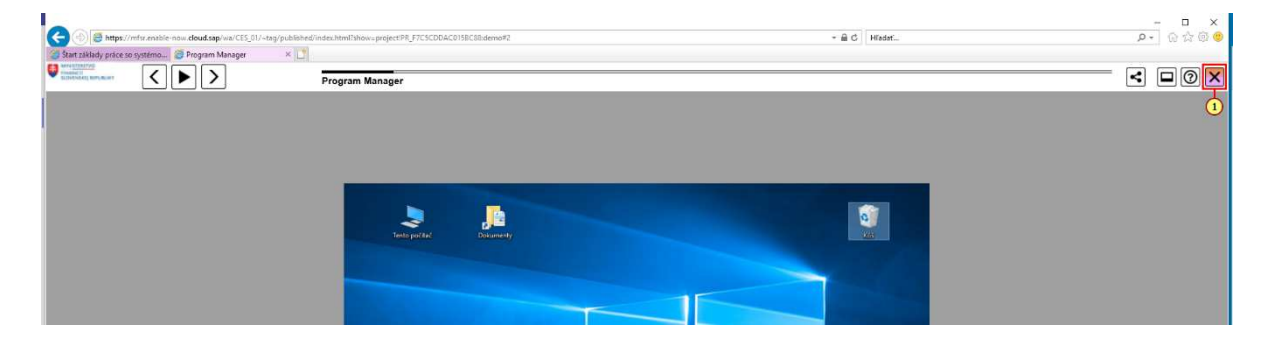

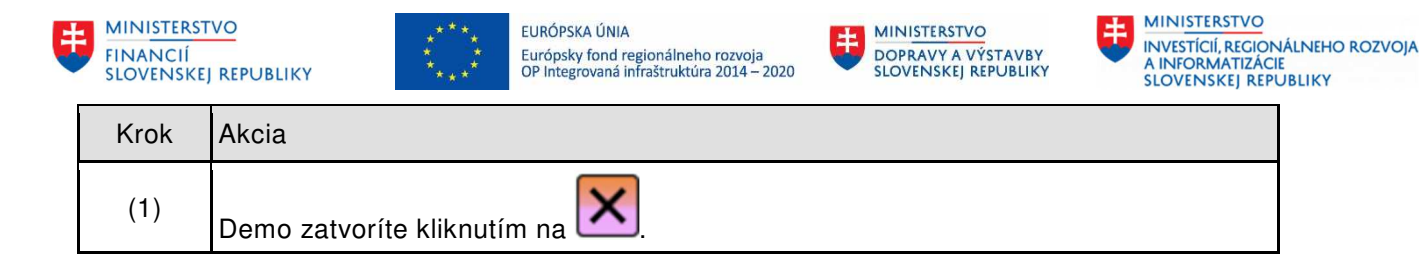

## **1.1.20. Základná práca so SAP GUI**

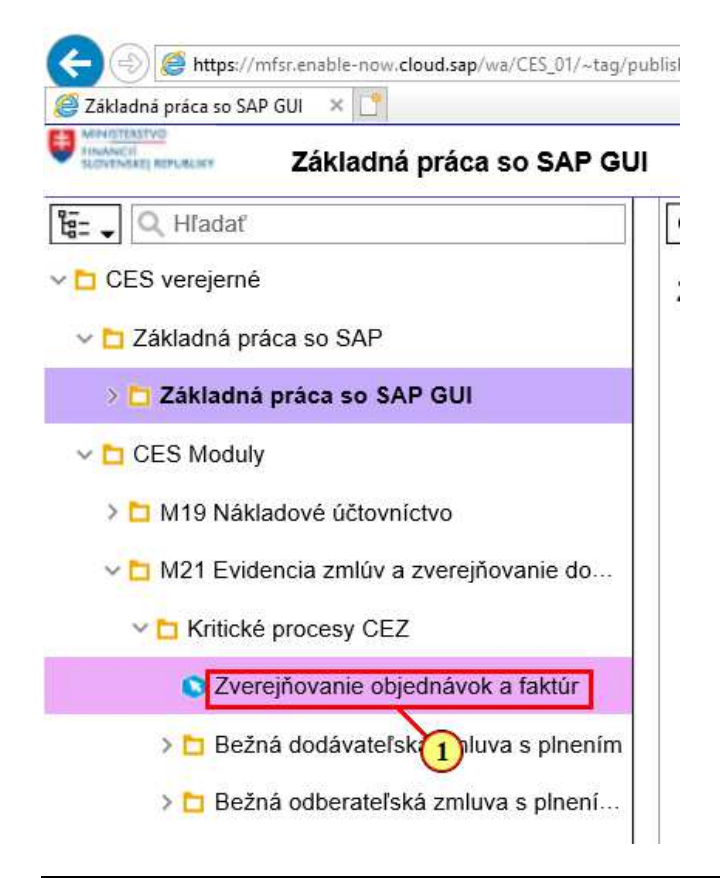

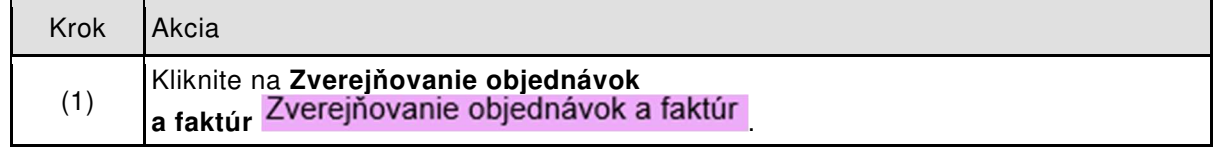

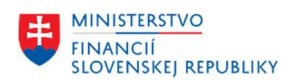

1

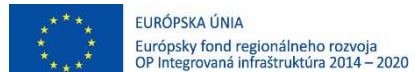

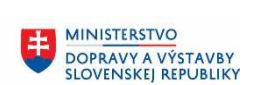

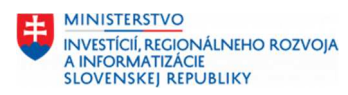

# **1.1.21. Zverejňovanie objednávok a faktúr Demo**

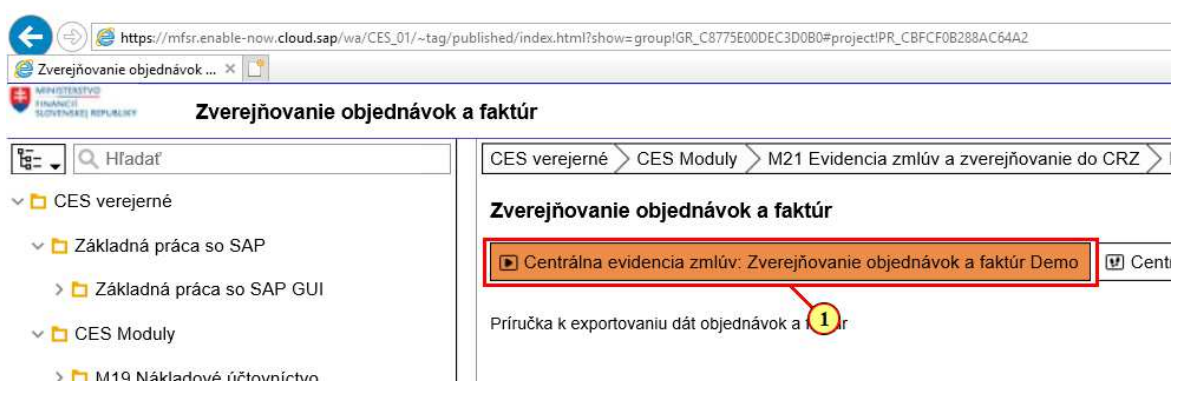

**Každý materiál obsahuje "DEMO", "CVIČENIE" alebo materiál na stiahnutie v spodnej časti obrazovky.**

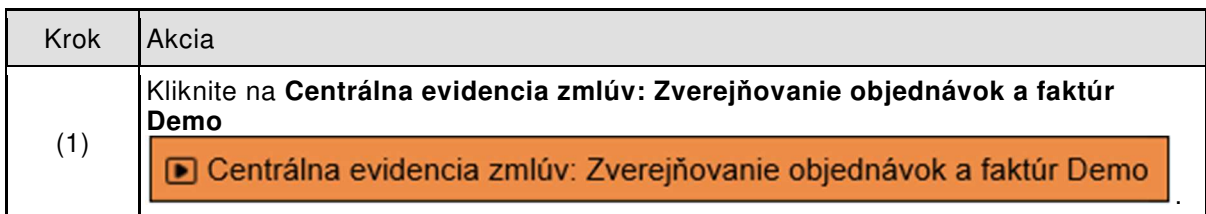

# **1.1.22. Objednávky na zverejnenie**

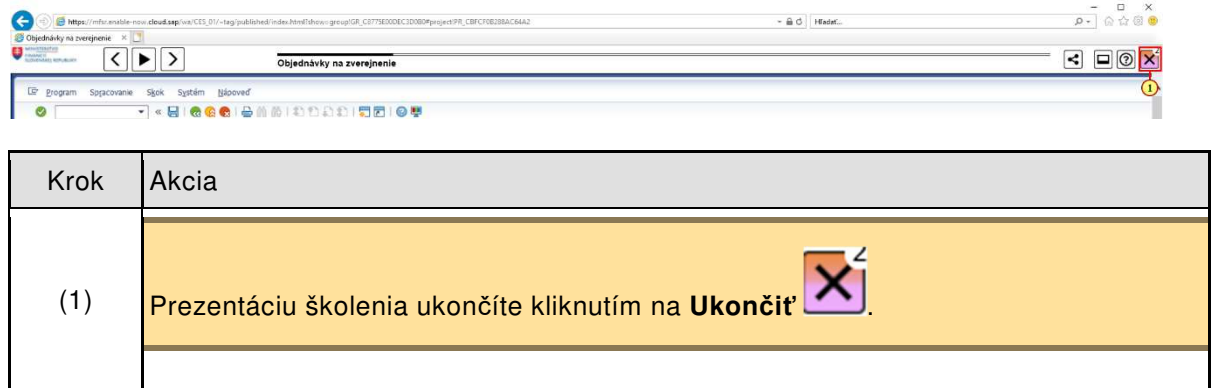

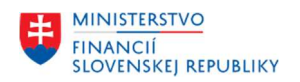

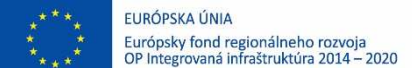

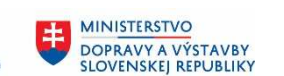

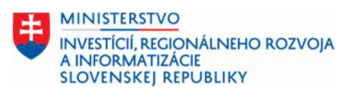

# **1.1.23. Zverejňovanie objednávok a faktúr stiahnutie prílohy**

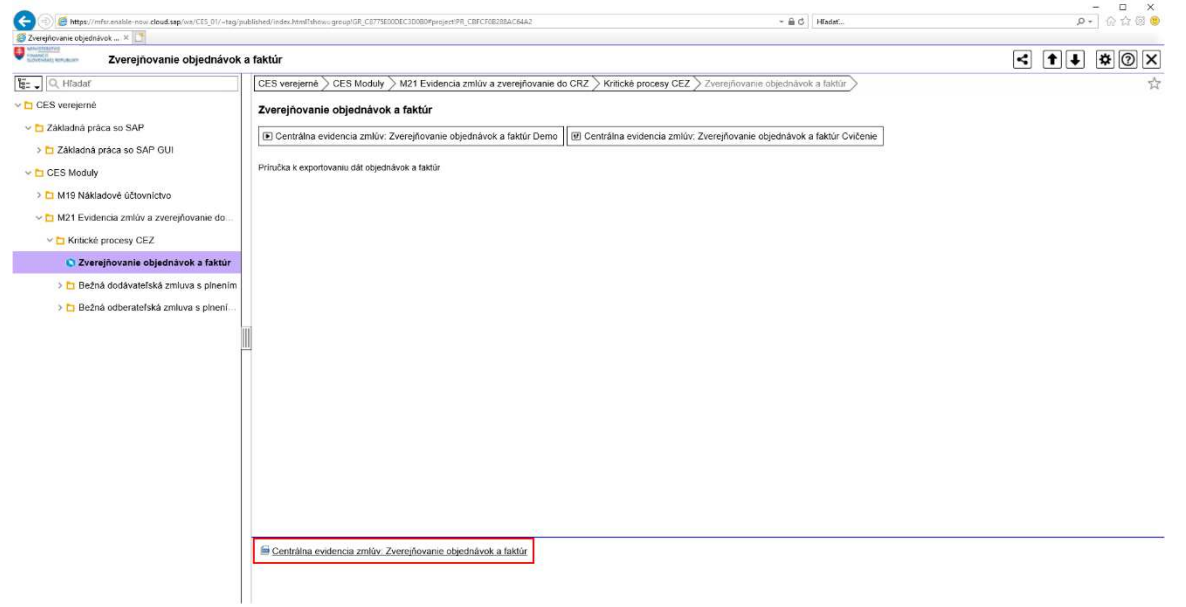

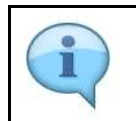

**V spodnej časti sa nachádza materiál na stiahnutie. Ten si môžete uložiť do svojho lokálneho PC.**